### **Ricevere le letture da FSL 2, con xDrip4iOS**

L'app aggiornata dal fornitore permette la lettura in continuo senza scansionare: usare xDrip4iOS solo per questo scopo non è più obbligatorio.

xDrip4iOS non manda dati ai server del fornitore.

Questa guida passo passo spiega come installare l'app xDrip4iOS, per poter leggere i dati in continuo da FSL 2 tramite iPhone.

È necessario un iPhone in grado di fare funzionare l'app del fornitore (minimo iPhone 7 iOS 13.2).

L'uso di questa guida FSL 2 disabiliterà allarmi e letture in continuo del lettore o dell'app del fornitore forse senza possibilità di ripristinarli.

Questa modalità di utilizzo del sensore non è consentita dal produttore.

Potrete comunque usare l'app de fornitore oppure il lettore per leggere il sensore.

È consigliato effettuare le prove con un sensore vicino alla sua scadenza.

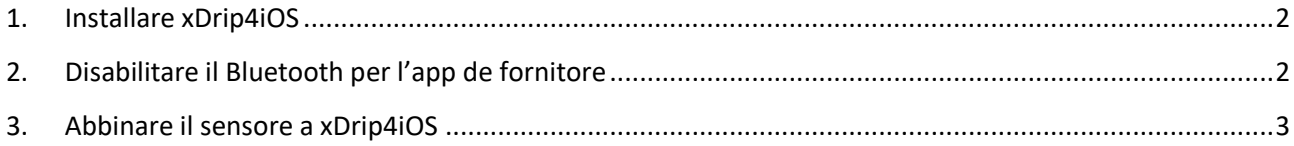

### <span id="page-1-0"></span>1. Installare xDrip4iOS

Segui questa guida:

[https://www.glicemiadistanza.it/xdrip-per-iphone-le-glicemie-di-dexcom-g5-g6-e-miaomiao-lette-con](https://www.glicemiadistanza.it/xdrip-per-iphone-le-glicemie-di-dexcom-g5-g6-e-miaomiao-lette-con-iphone/)[iphone/](https://www.glicemiadistanza.it/xdrip-per-iphone-le-glicemie-di-dexcom-g5-g6-e-miaomiao-lette-con-iphone/)

# <span id="page-1-1"></span>2. Disabilitare il Bluetooth per l'app de fornitore

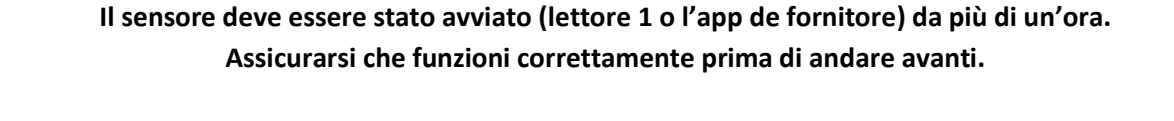

Nelle impostazioni, scorrere giù a l'app de fornitore e disabilitare il Bluetooth. Fatto questo, l'app del fornitore o il lettore potrebbero non essere più in grado di ricuperare il segnale Bluetooth, quindi gli allarmi.

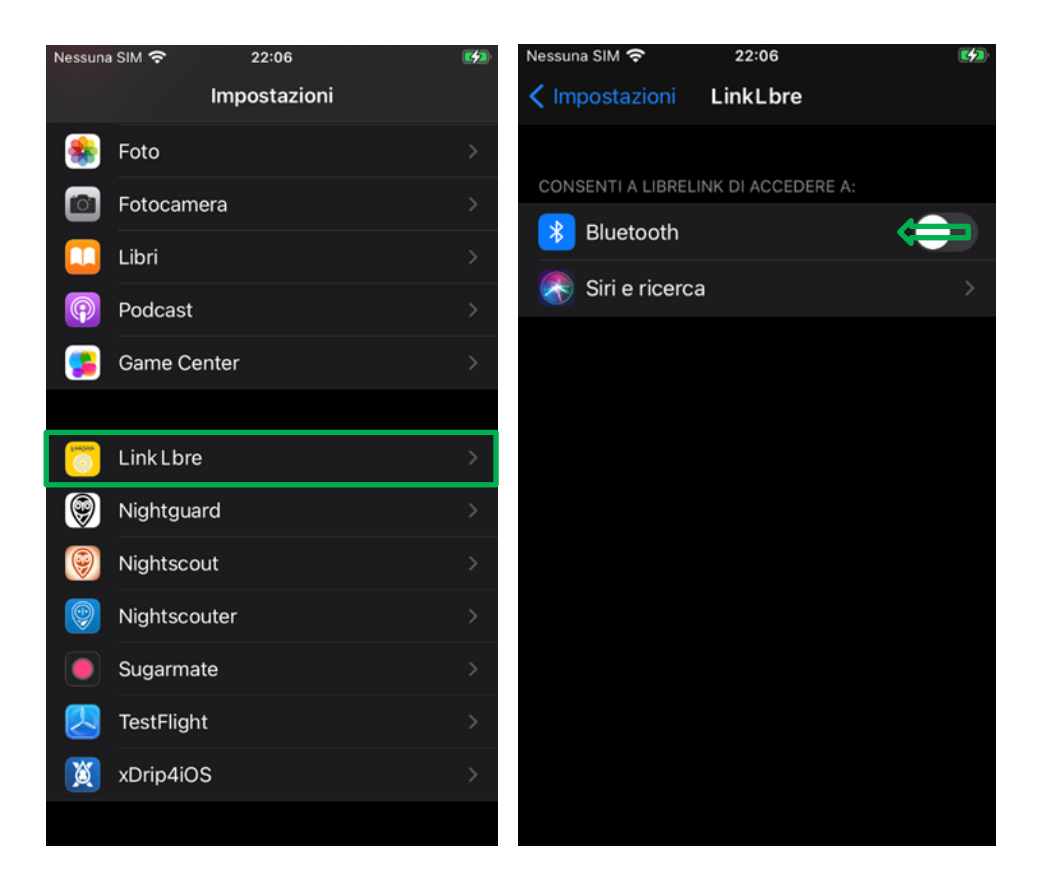

# <span id="page-2-0"></span>3. Abbinare il sensore a xDrip4iOS

In Bluetooth (ingranaggio in basso) cliccare + (alto a destra) e selezionare CGM (ok) quindi Libre 2 (ok).

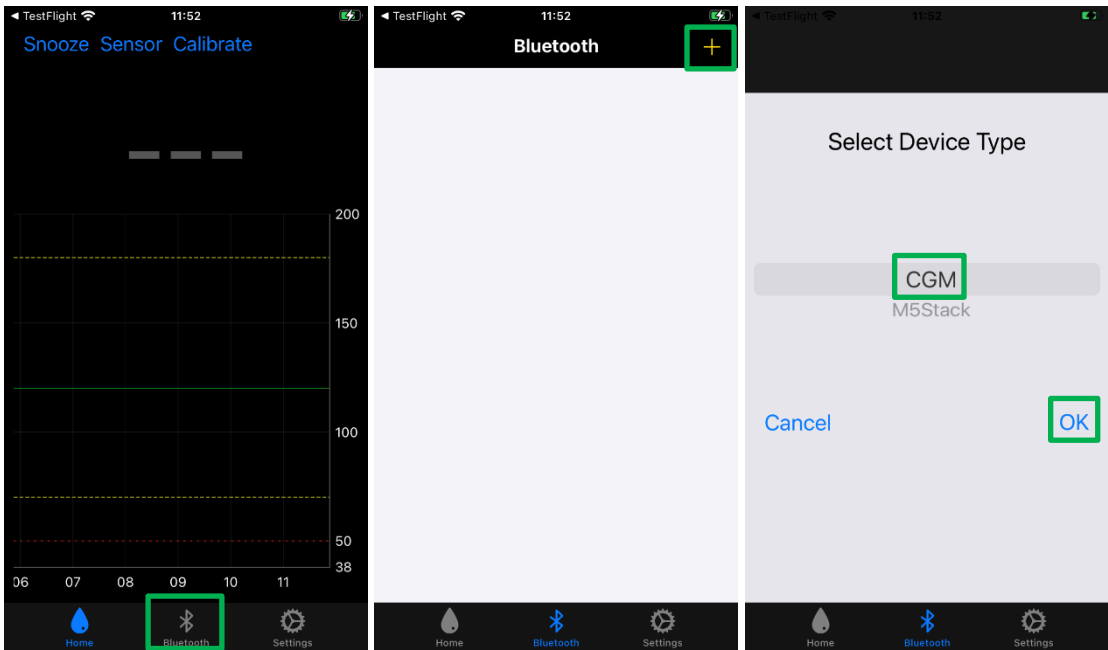

Toccare Scan (alto a sinistra) e autorizzare xDrip4iOS a utilizzare il Bluetooth.

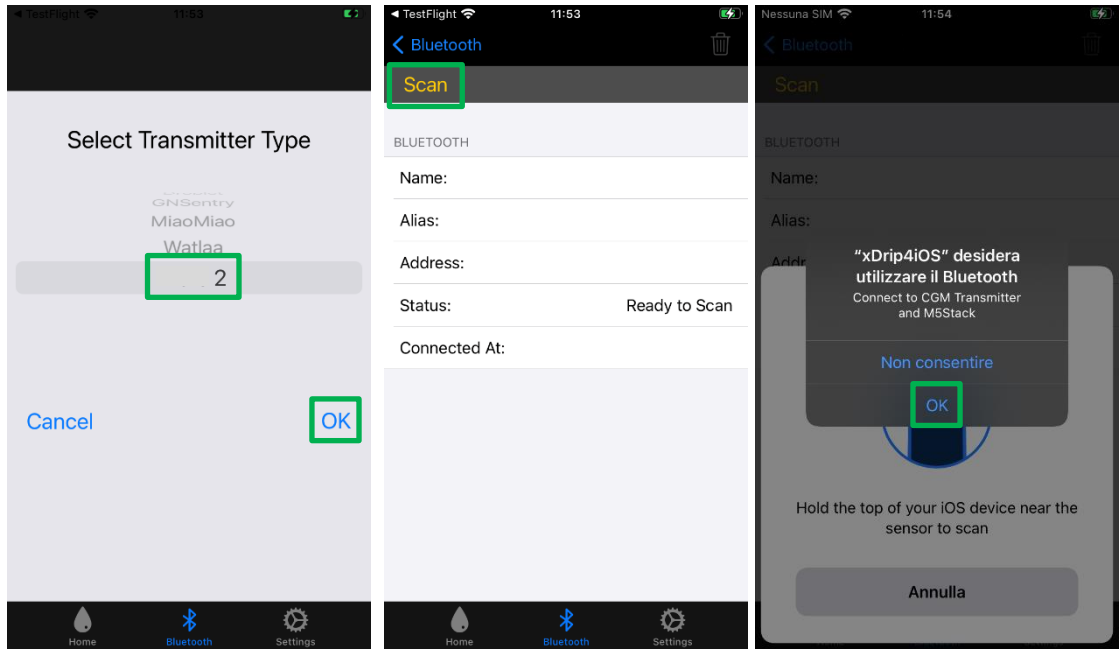

Scansionare il sensore con il telefonino, come con l'app del fornitore (parte superiore del telefono). Una volta scansionato il sensore, lasciare lo schermo aperto come sotto fino a quando verrà fuori la schermata Warning! Connected to L\*\*\*\* 2. Il sensore è collegato.

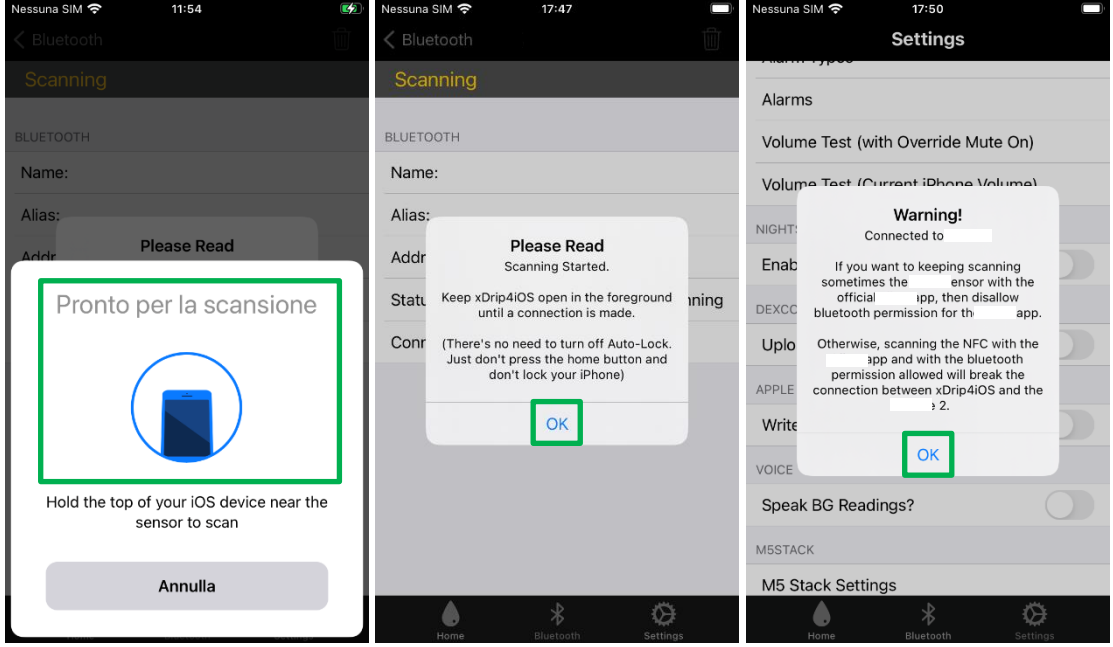

Una volta collegato, il sensore comparirà nella lista dei dispositivi Bluetooth.

Per usare l'algoritmo nativo, abilitare Algorithm (se presente: nelle nuove versioni potebbe non esserlo più). Se disabilitato dovrete calibrare.

Entro pochi minuti dovrebbe essere visibile la glicemia.

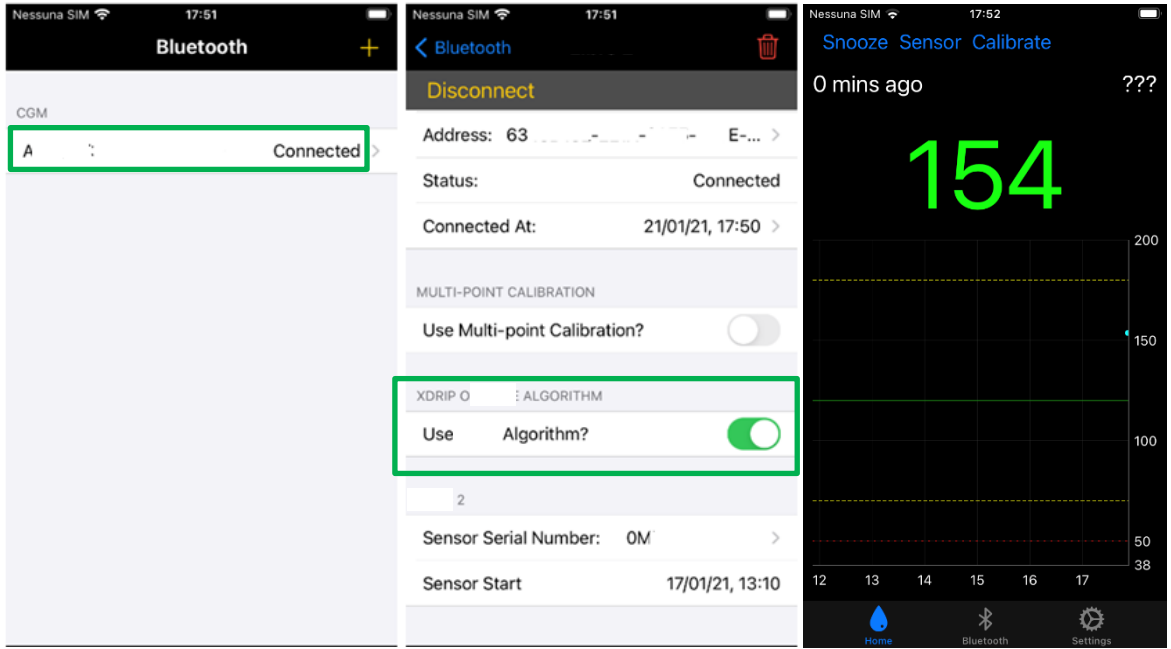

Se necessario, per ripristinare l'app del fornitore, cancellare il FSL 2 da xDrip4iOS e riabilitare il Bluetooth.

Se troppo lontano dal telefonino, ci saranno letture mancante. Non si possono ricuperare con xDrip4iOS ma ci saranno fino a 8 ore dopo, con l'app originale.

Per condividere la glicemia e utilizzare smartwatch altri che Apple Watch (Fitbit, Garmin, Samsung Gear) serve Nightscout <https://www.glicemiadistanza.it/nightscout/> o Gluroo <https://www.glicemiadistanza.it/gluroo/>

### *Contatti*

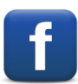

*[Diabete, glicemia a distanza e nuove tecnologie](https://www.facebook.com/groups/nightscout)*

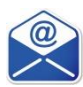

**[glicemiadistanza@gmail.com](mailto:glicemiadistanza@gmail.com)**